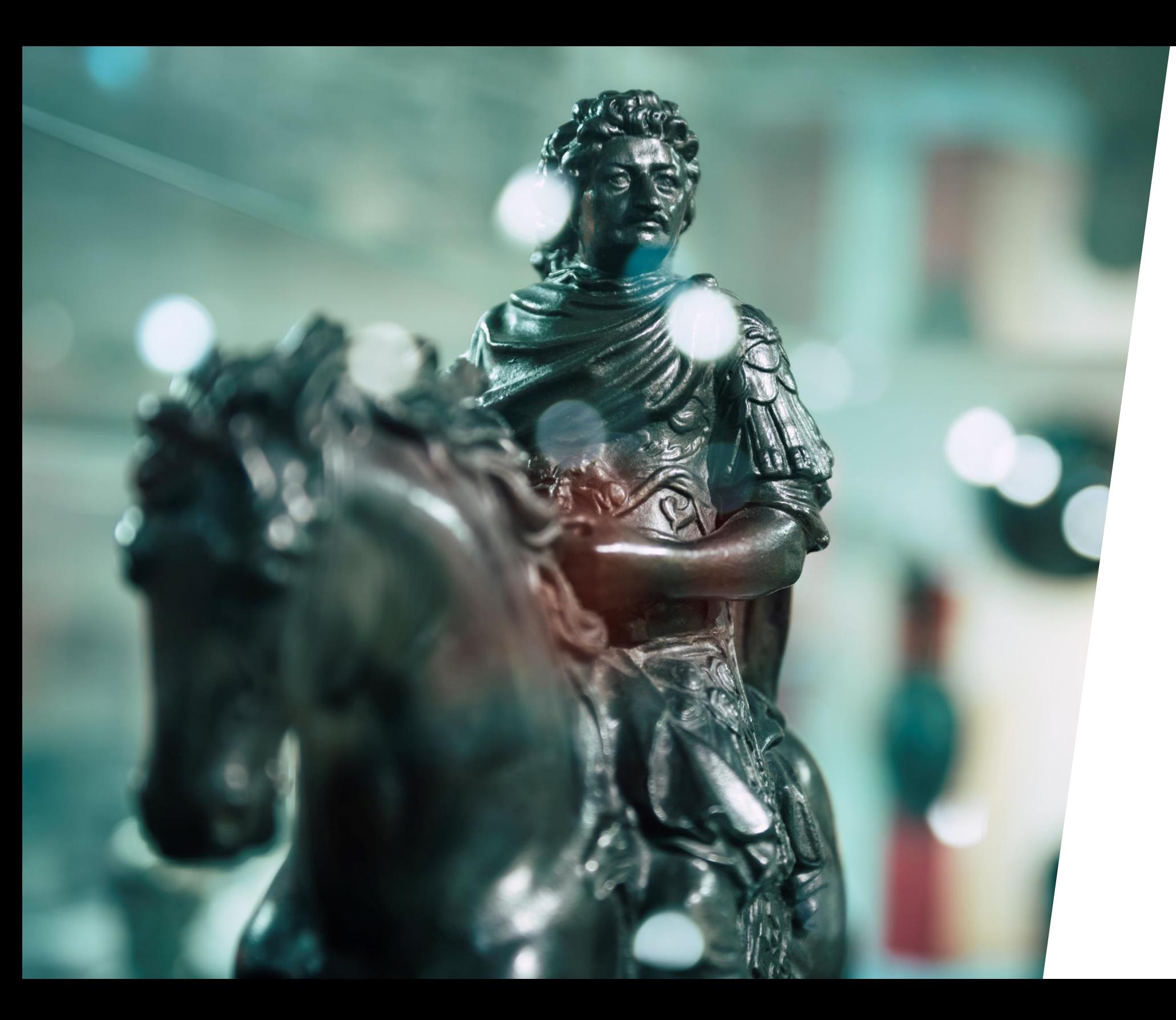

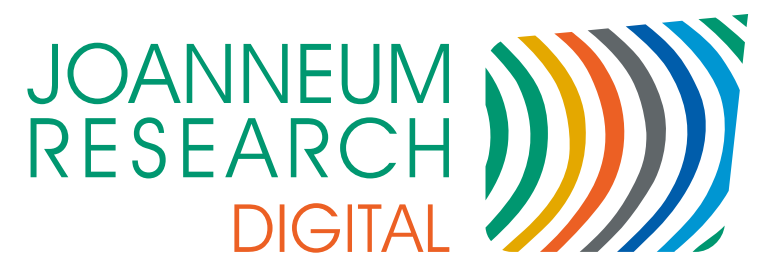

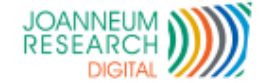

# *MusIS-Nutzertreffen 2022: Neues zu imdas pro*

### *imdas pro 7.0*

2

- *Unterschiede in der Bedienung zu Version 6*  $\mathcal{L}^{\text{max}}$
- *Neue Funktionen (Auswahl)*
- *archivis pro*

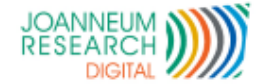

*Bedienung sehr ähnlich zu Version 6, aber es gibt kleine Unterschiede:*

### *Auswahllisten:*

3

- *Die Begriffe in der Liste werden anhand der Eingabe angepasst.* Um wieder die gesamte Liste zu sehen, müssen Sie Ihre Eingabe entfernen. Das gilt für alle Listen wie Thesaurusfelder, Personenstammdaten und Stammdaten.
- *Um alle Eintrage zu sehen, müssen*

*Inhalte entfernt werden*

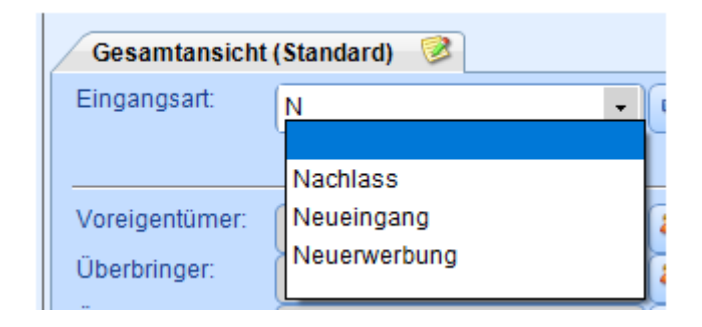

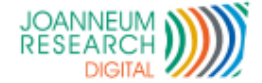

#### *Personenstammdaten:*

4

*Personenstammdaten werden wie Objekte mit Liste und Bearbeitungsmasken*   $\mathcal{L}^{\text{max}}$ 

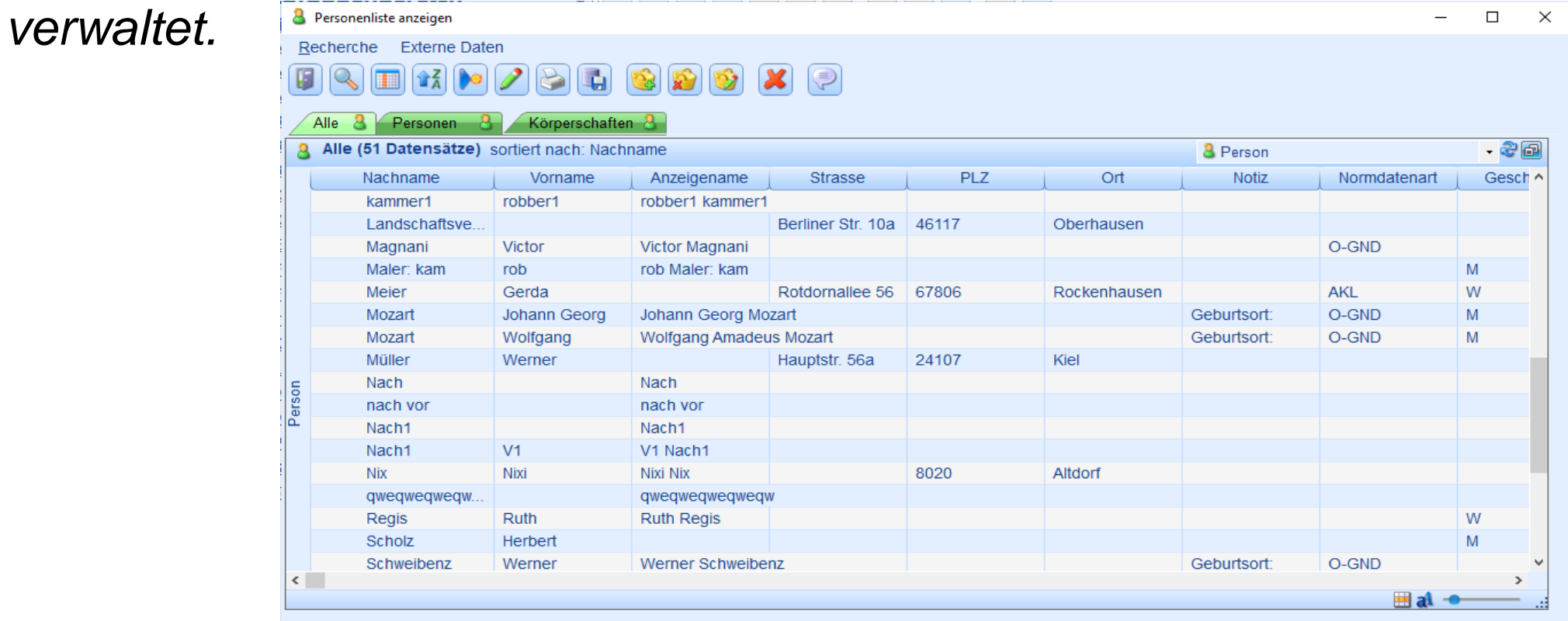

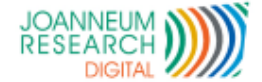

#### *Personenstammdaten:*

*Möglichkeit weitere benötigte Felder hinzuzufügen*

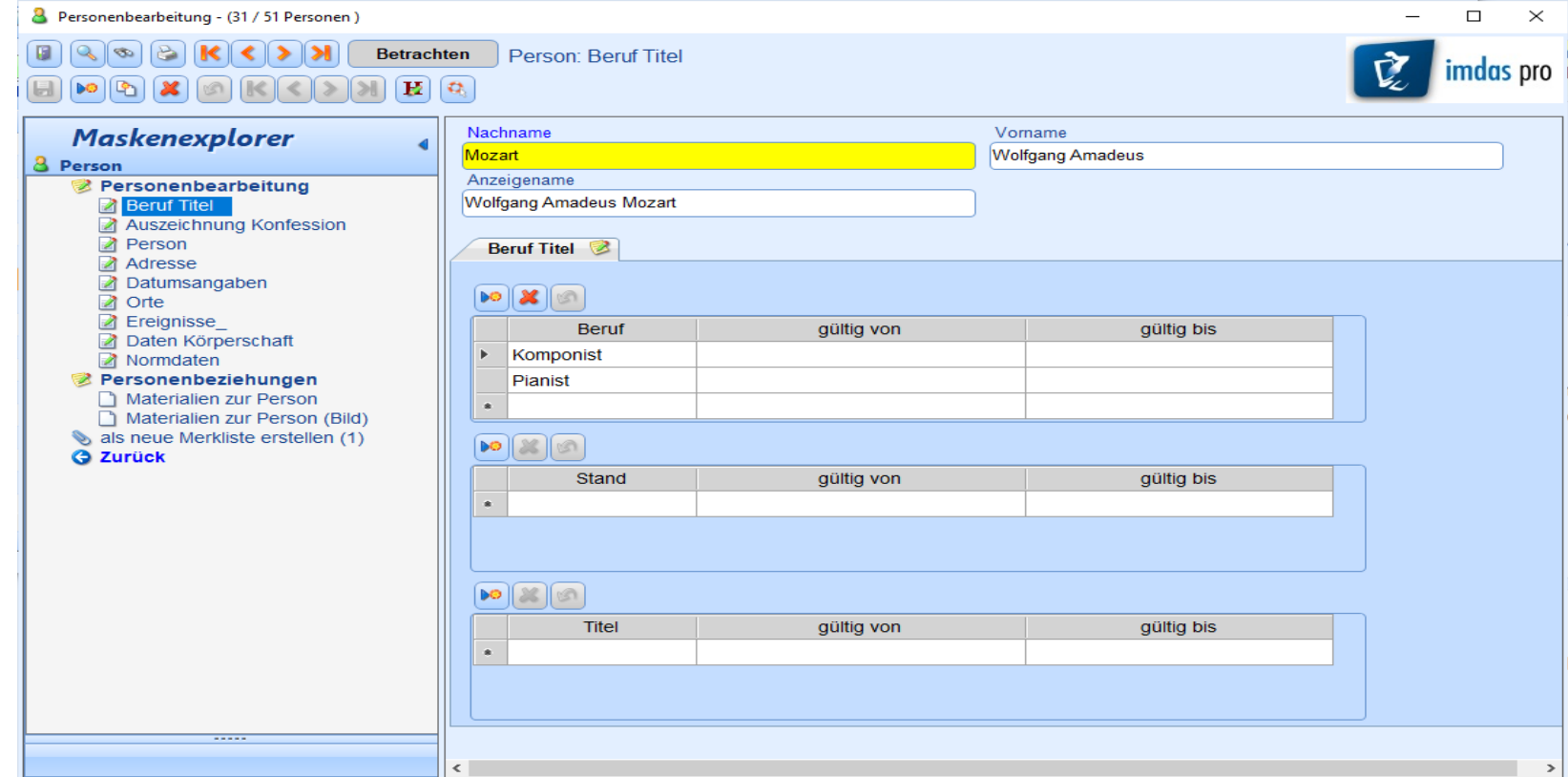

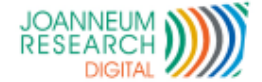

#### *Personenstammdaten:*

6

*Erweiterte Möglichkeiten bei der Personenzuordnung*

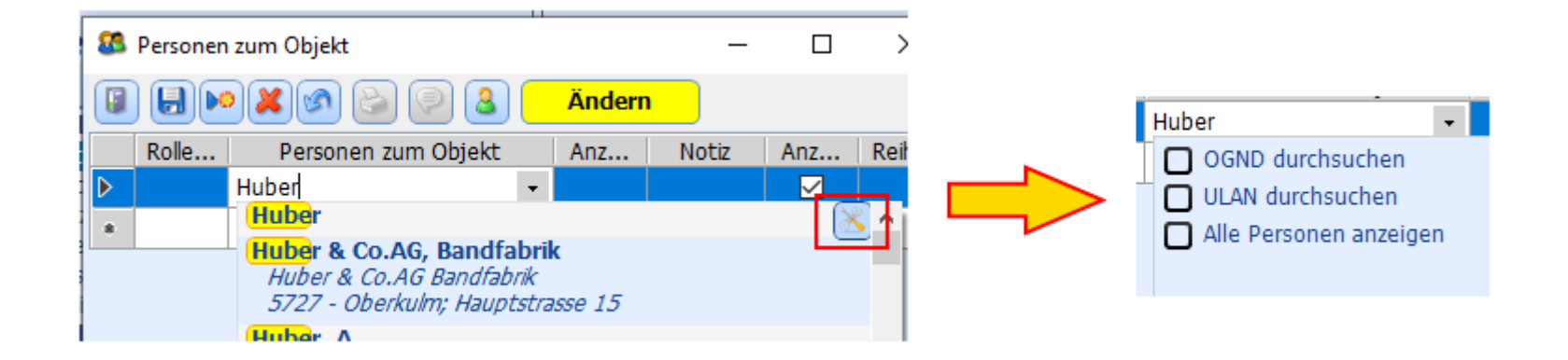

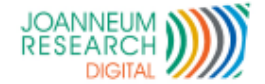

### *Thesaurusfelder:*

7

In der Dropdown Liste von Thesaurusfeldern befindet sich rechts oben ein Konfig-Button. Damit kann man , die Verweise, die in der Dropdown Liste angezeigt werden sollen, auswählen. Zusätzlich kann man vorgeben, ob man auch gleichzeitig via Webservice nach Thesaurusbegriffen suchen möchte.

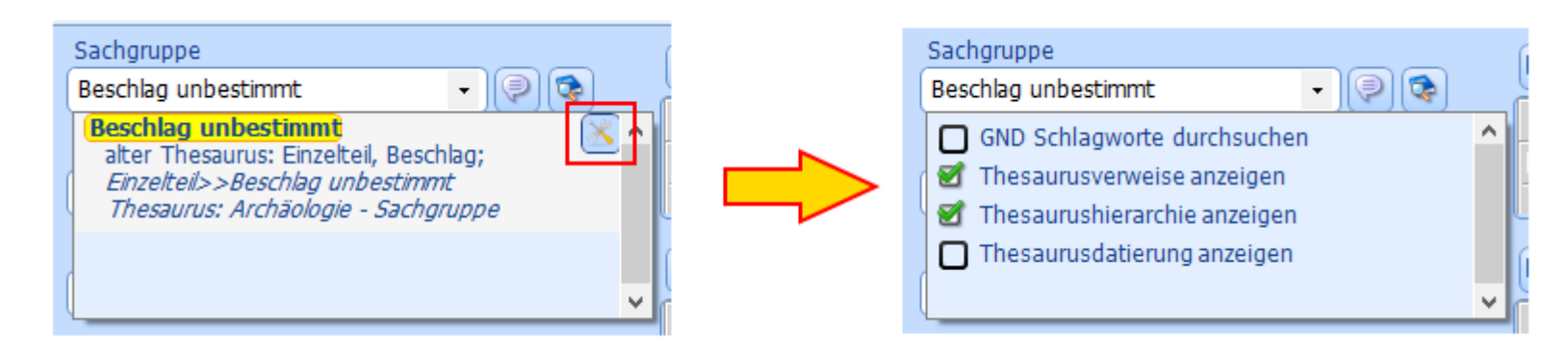

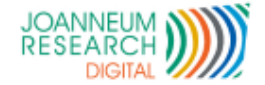

### *Verknüpfungsfelder:*

8

Bei "Verknüpfungsfeldern" besteht die Möglichkeit, die verknüpften Datensätze mit der rechten Maustaste zu laden. Ab Version 7 muss die rechte Maustaste dabei immer **über dem Verknüpfungssymbol** geklickt werden, sowohl bei einfach- also auch mehrfach Feldern.

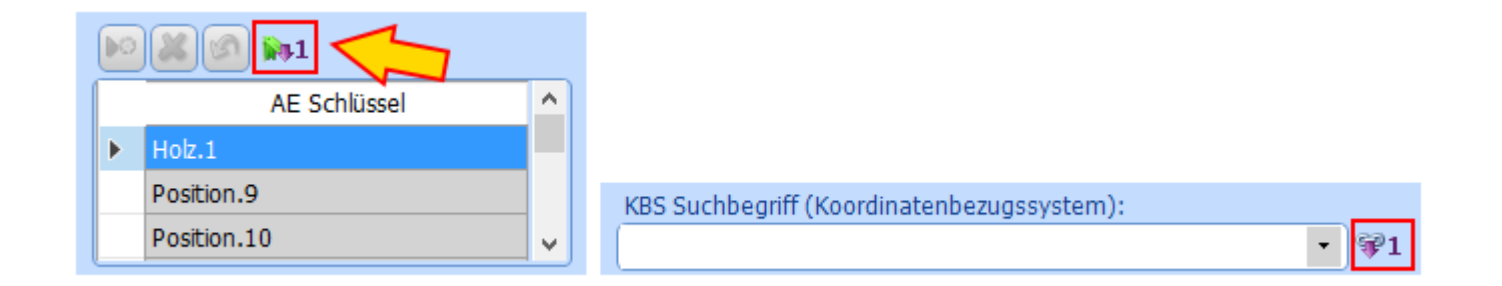

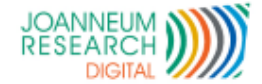

### *Konfiguration Maskenexplorer:*

9

Ab Version 7 klickt man über dem Maskenexplorer die rechte Maustaste und wählt den Menüpunkt "Konfiguration Explorer":

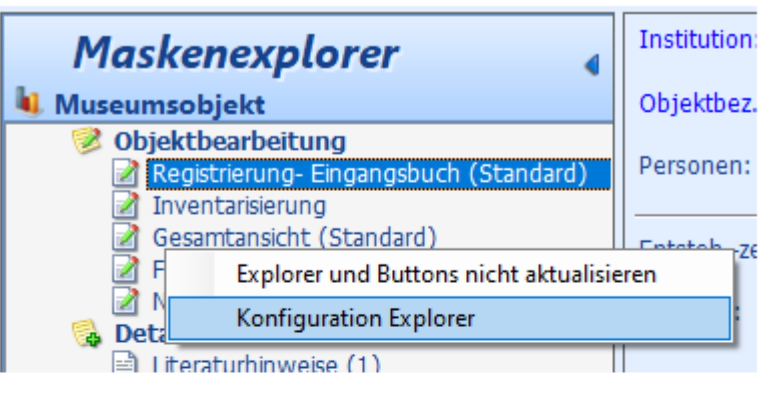

Der Maskenexplorer ändert sich nun auf folgende Weise:

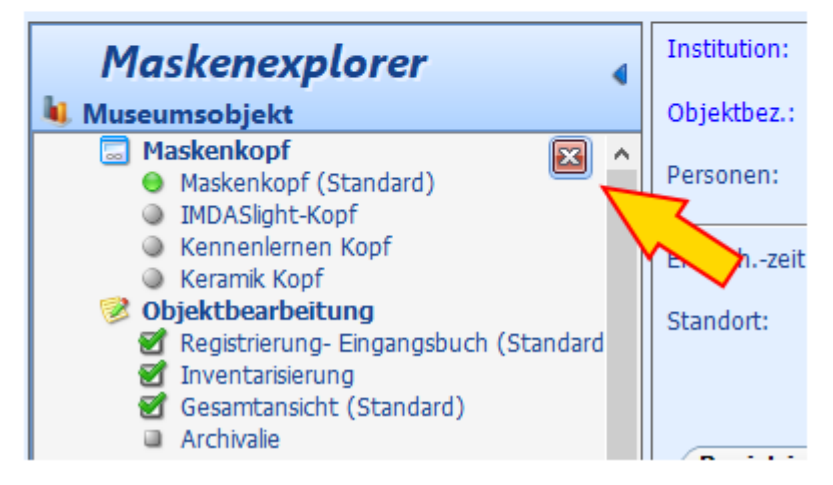

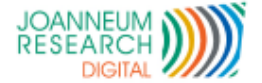

### *Neue Schnittstellen:*

- *GND Schlagworte*
- *GeoNames*  $\mathcal{L}^{\text{max}}$
- *x-Tree*  $\mathcal{L}^{\text{max}}$

10

- *Konfigurierbare Schnittstelle nach außen:*
	- *Views*

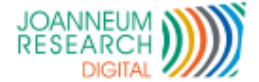

#### *Stammdaten mit Grafik:*  $\mathcal{L}^{\text{max}}$

Es ist es möglich benutzerdefinierte Stammdaten mit Grafik anzulegen 

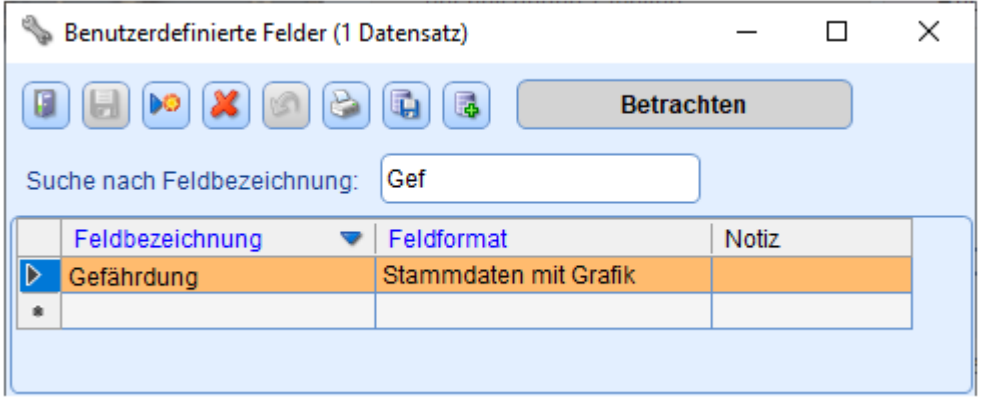

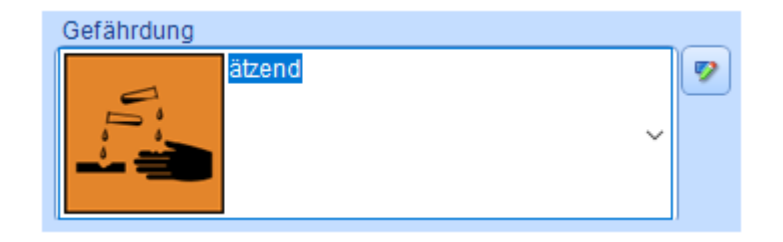

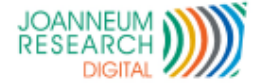

#### *Benutzerdefinierte Tabellen:*

Besteht die Notwendigkeit, auf Masken Mehrfachfelder in Beziehung zueinander zu setzen, kann man benutzerdefinierte Tabellen verwenden. Beispielsweise könnte man Schädlingsbefall, Behandlung, Datum Behandlung und das Feld RestauratorIn zusammen in einer Tabelle anzeigen.

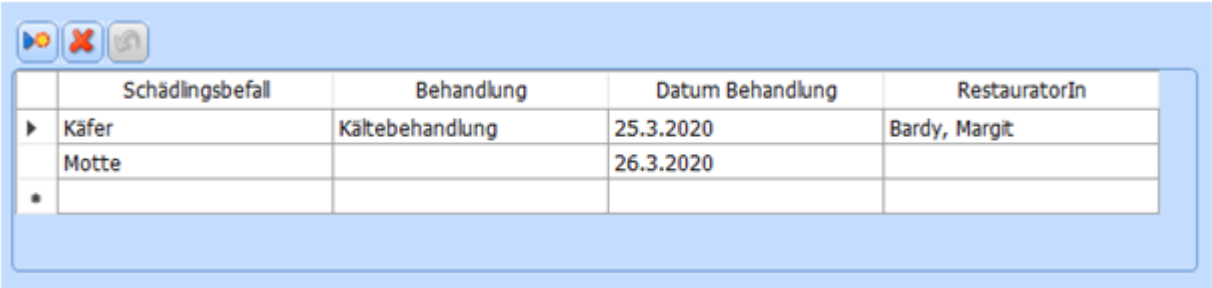

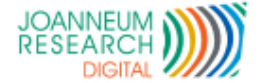

#### *Thesaurusfelder mit 3 oder 4 Ebenen:*

- Es ist möglich bei Thesaurusfeldern 3 oder 4 Ebenen anzuzeigen:
- *Die Überschriften sind konfigurierbar*  $\mathcal{L}^{\text{max}}$

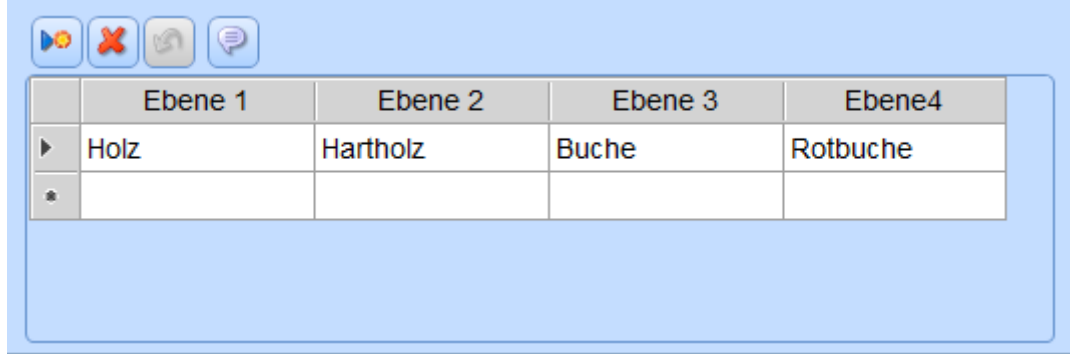

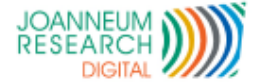

#### *Recherche nach HEUTE + Frist*

Es ist möglich, das aktuelle Datum mit Tagesschritten zu erweitern. Das ist dann  $\mathcal{L}^{\text{max}}_{\text{max}}$ sinnvoll, wenn nach bestimmten Fristen recherchiert werden soll.

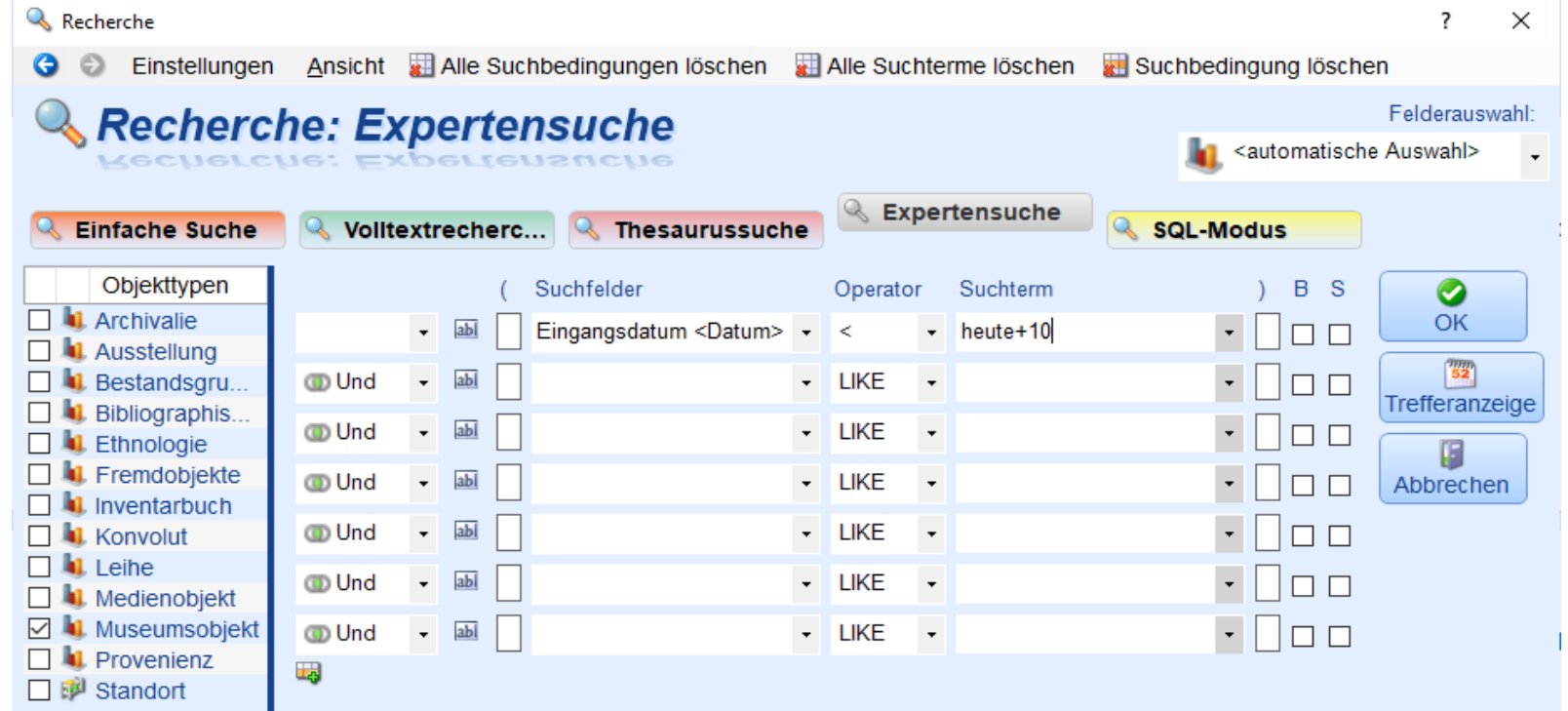

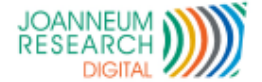

#### *Duplikate nach Recherche ausblenden*

Sortiert man die Objektliste nach einem Feld, das in den Datensätzen mehrfach ausgefüllt ist, werden die Datensätze auch mehrfach in der Ergebnisliste angezeigt.

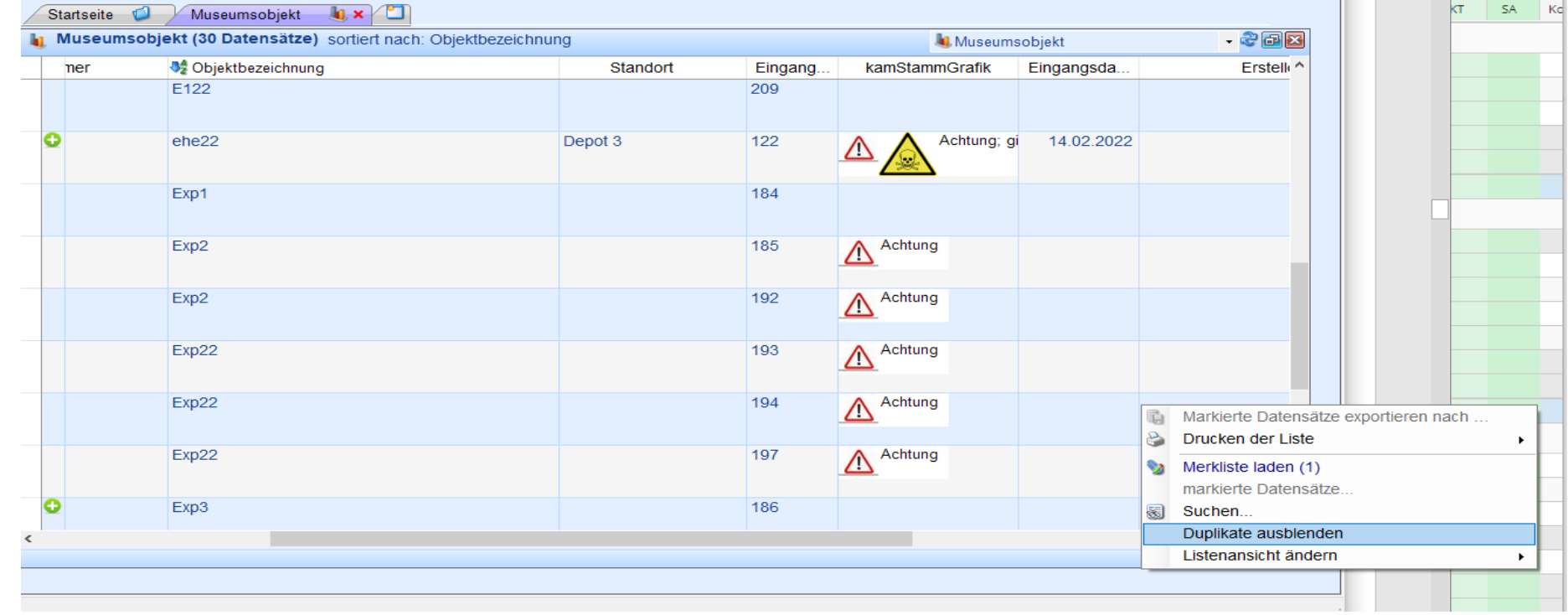

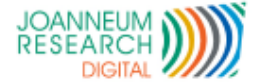

#### *Neuer Report Generator*  $\mathbb{R}^n$

**Es ist eine neue Version des Report-Designers eingebaut:** 

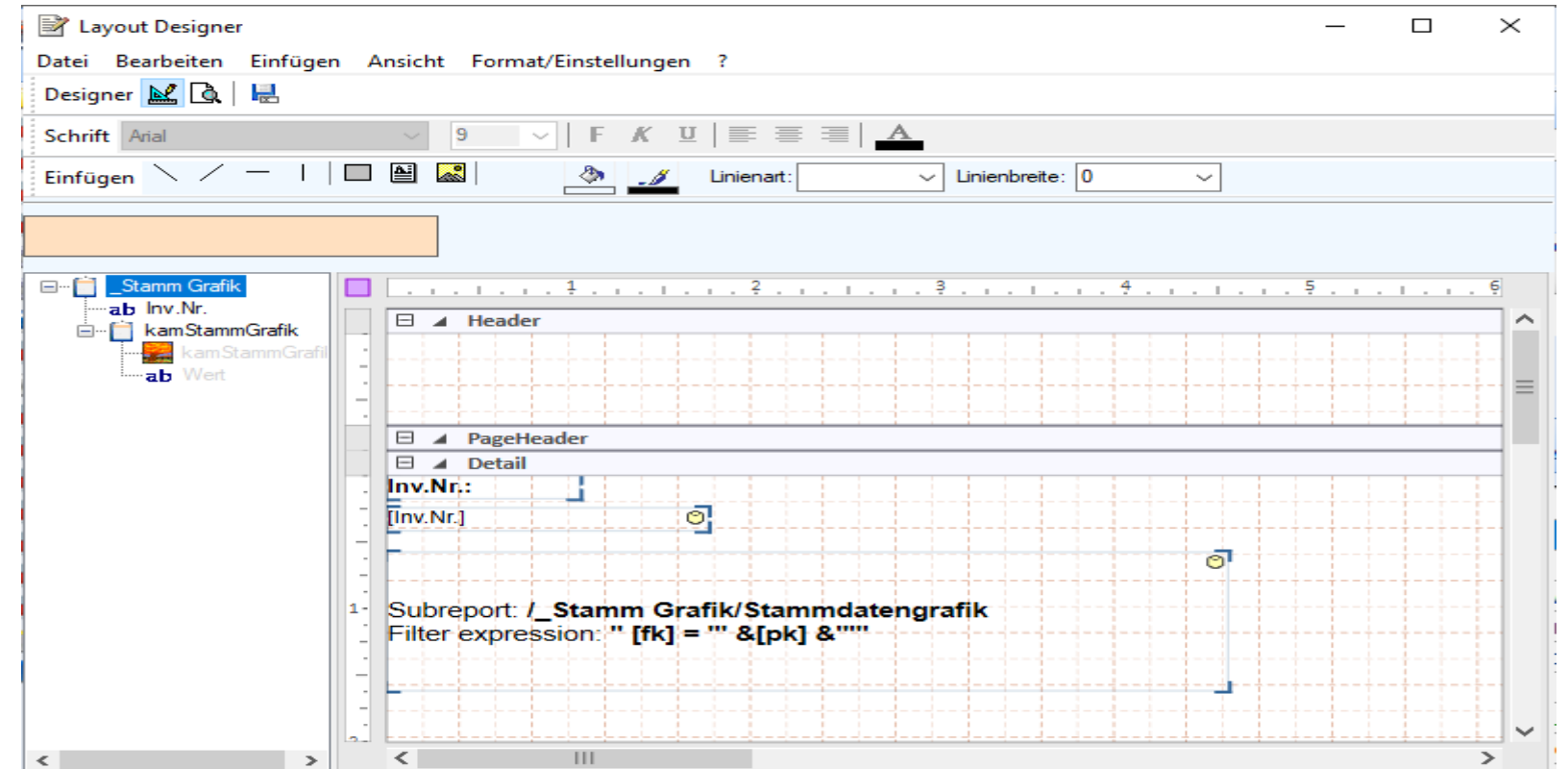

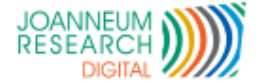

### **Druck nach MS Word**

- Die Vorlage für den Druck wird in Word erstellt  $\mathcal{L}^{\text{max}}$
- Eigener Menüpunkt im Word zum Designen und Einfügen der Felder

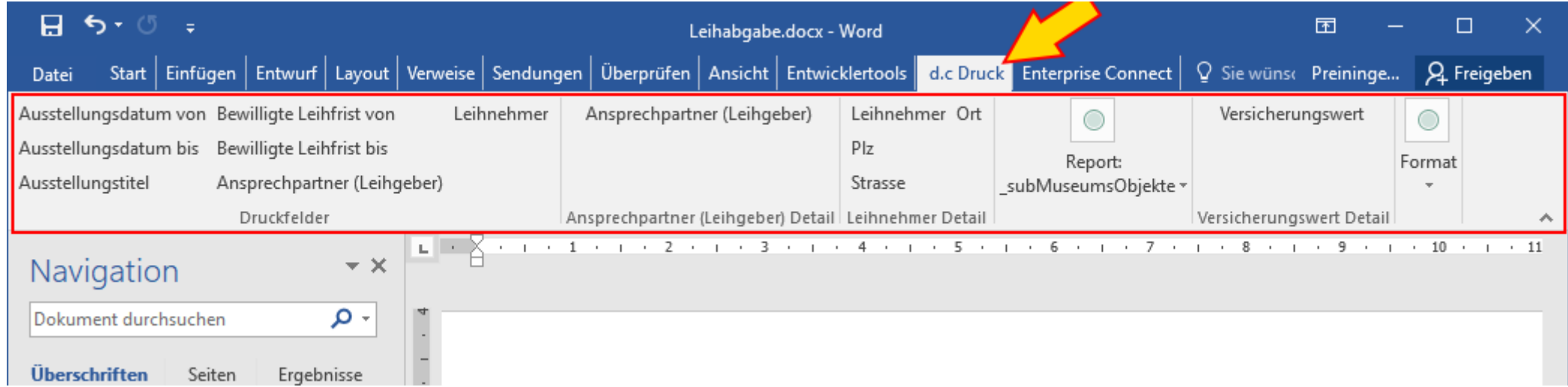

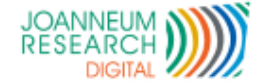

## *Exporte aus imdas pro & culture.Web*

### **Export aus Excel mit Bild**

18

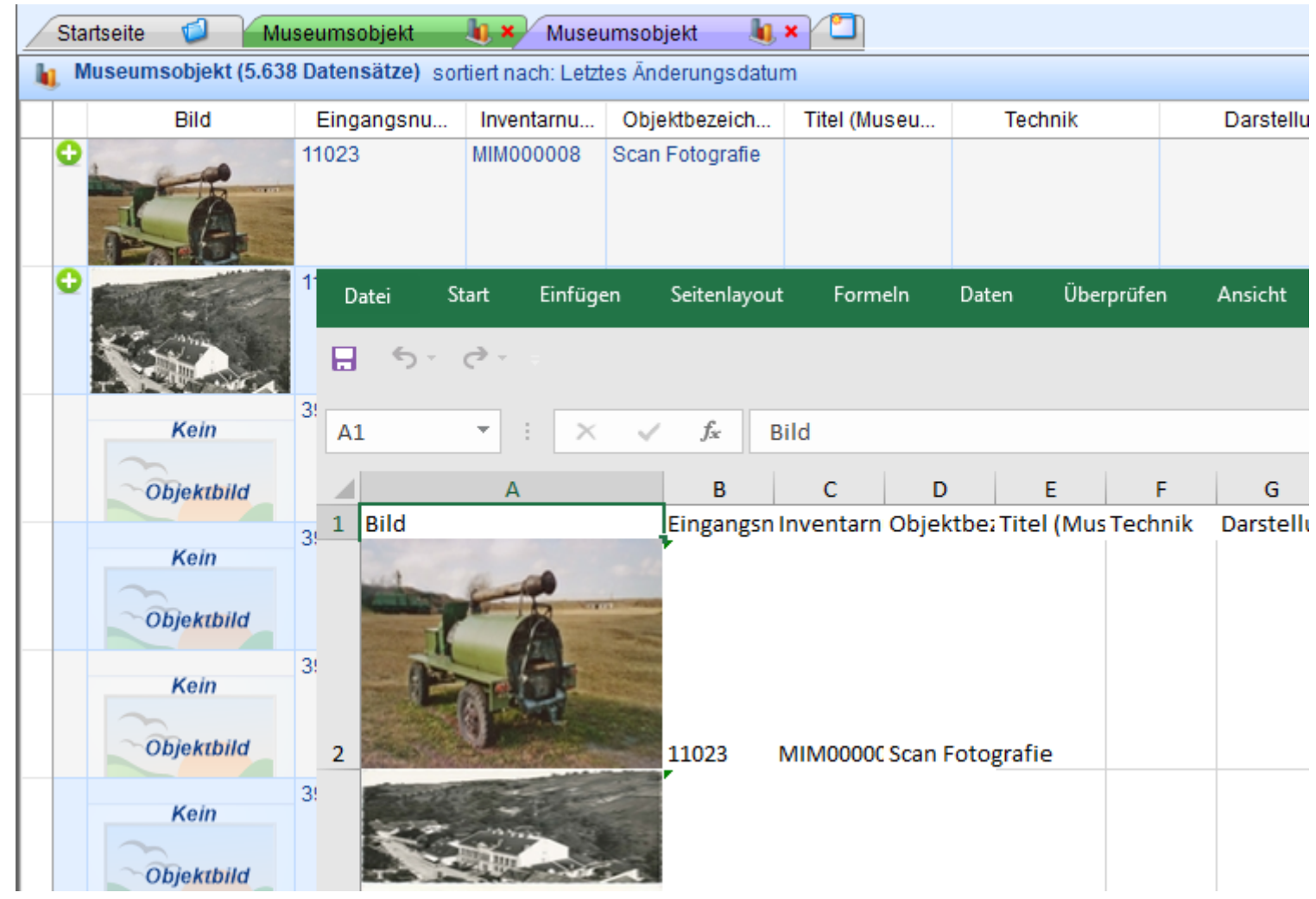

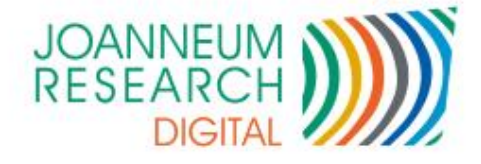

a control

# <sup>19</sup> *archivis pro*

- Die integrierte Komplettlösung für den modernen Archivbetrieb
- Übersichtliche Darstellung von  $\mathcal{L}^{\text{max}}$ hierarchischen Strukturen
- Mehrere Listen zugleich öffnen  $\mathcal{L}_{\mathcal{A}}$ 
	- Einstellungen und Position  $\mathcal{L}_{\mathcal{A}}$ innerhalb der Liste kann für die nächste Sitzung gespeichert werden
- Suche in der Liste  $\mathcal{L}^{\text{max}}$ 
	- Suchen und ersetzen
	- Ausblenden von Zeilen, die  $\mathcal{L}^{\text{max}}$ keine Treffer sind
	- Direktes Öffnen des **Datensatzes**

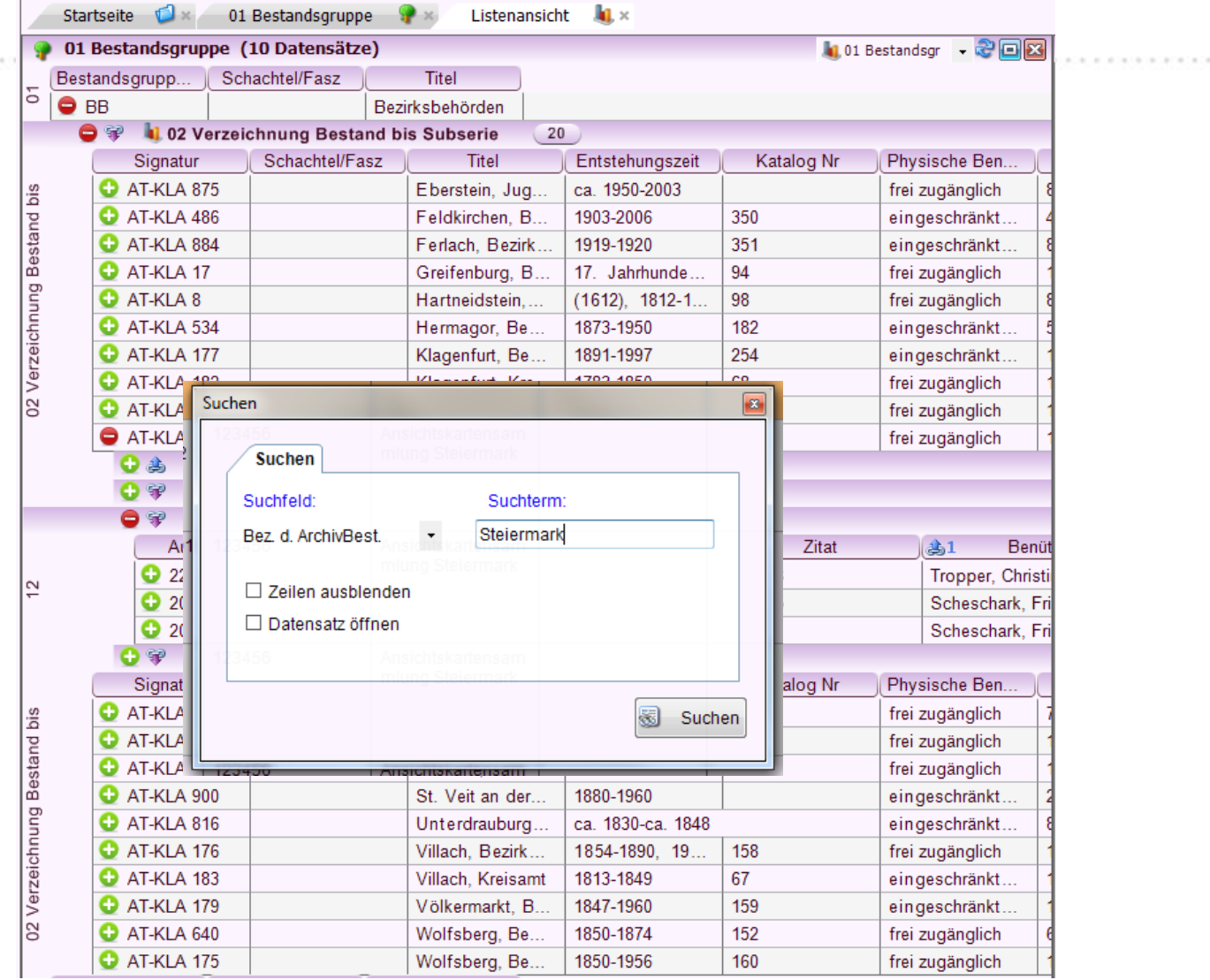

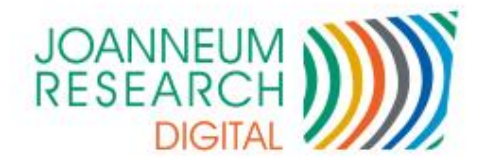

# *archivs pro Web*

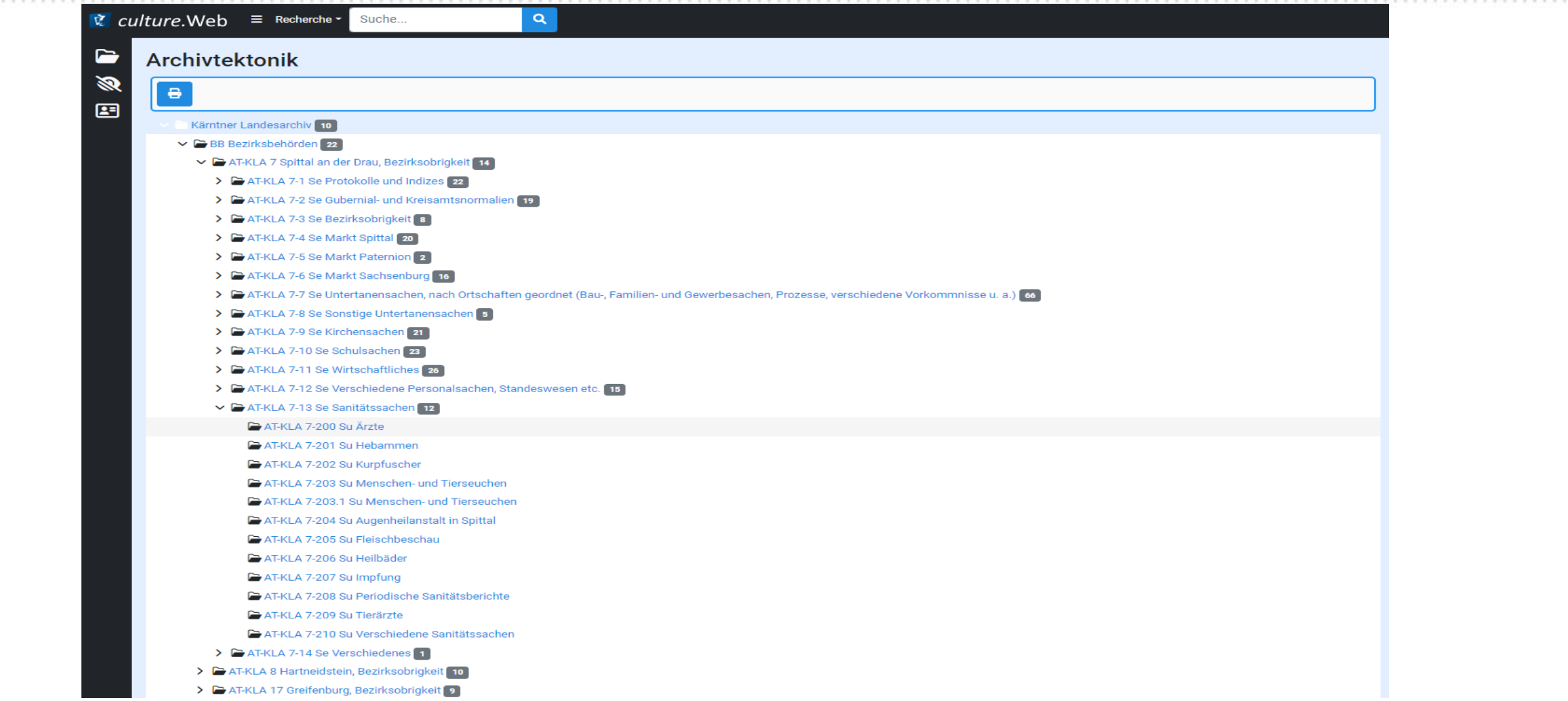

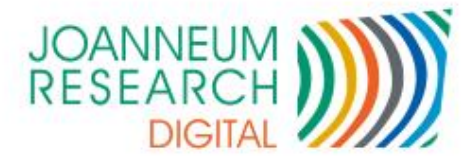

# *archivs pro Web*

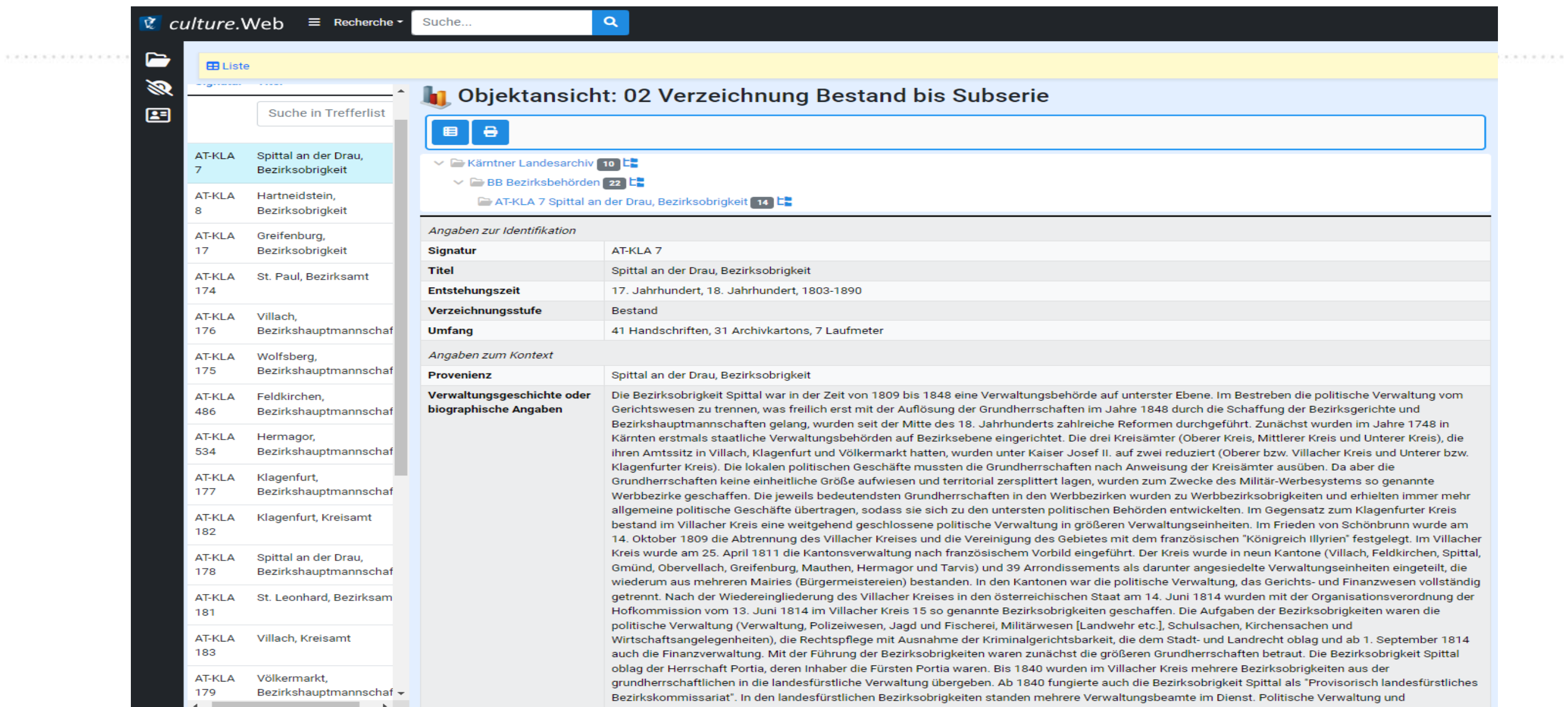

### **Vielen Dank für die Aufmerksamkeit**

*Vielen Dank für Ihr Interesse!*

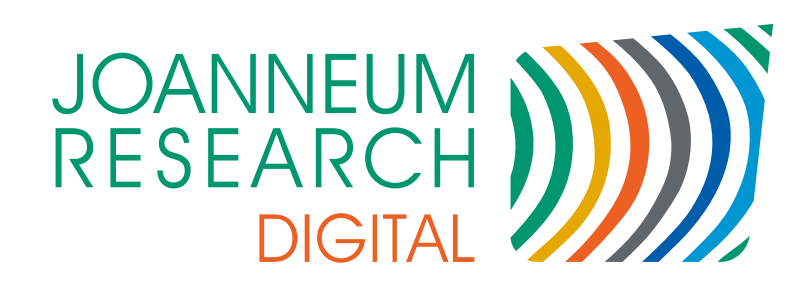

Robert Kammerlander

JOANNEUM RESEARCH Forschungsgesellschaft mbH

DIGITAL– Institut für Informationsund Kommunikationstechnologien

digital@joanneum.at

**www.joanneum.at/digital**